# **Янтарь-Полив-BT Контроллер автополива с управлением по Bluetooth Инструкция по эксплуатации**

### **Оглавление**

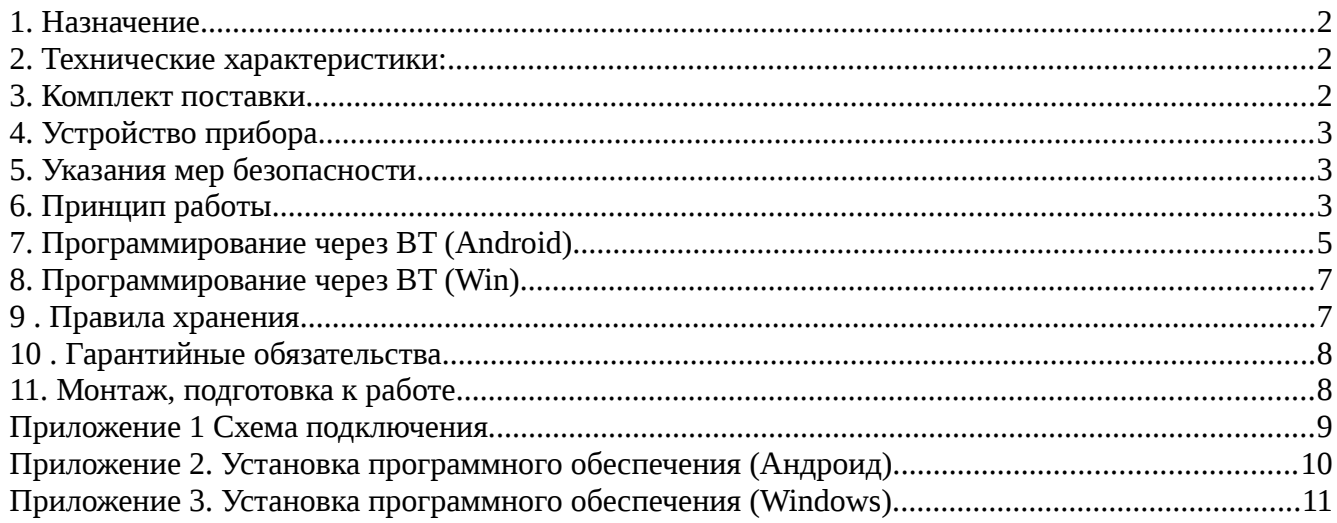

# **1. Назначение**

Четырехканальный электронный контроллер полива (далее контроллер) **Янтарь-Полив-БТ** предназначен для организации автоматического полива объекта, оборудованного электрически управляемыми водяными клапанами (вентилями, кранами).

Задание параметров полива ( начало, длительность и проч.) может осуществляться по интерфейсу Bluetooth (далее BT) :

- с планшетного компьютера (смартфона) в среде Андроид;
- с персонального компьютера или ноутбука из среды Windows, Linux.
- Управлять параметрами полива может осуществляться также по интерфейсу RS-485 :
	- с программатора полива **Полив-Прог**;
	- с персонального компьютера или ноутбука из среды Windows, Linux.

Протокол обмена контроллеров **Полив-БТ** по интерфейсу RS-485 допускает их интеграцию в сеть Янтарь-Умный дом.

К контроллеру может быть подключено до 7 датчиков для дистанционного контроля температуры и влажности воздуха или почвы, атмосферных осадков (дождь, роса).

## **2. Технические характеристики:**

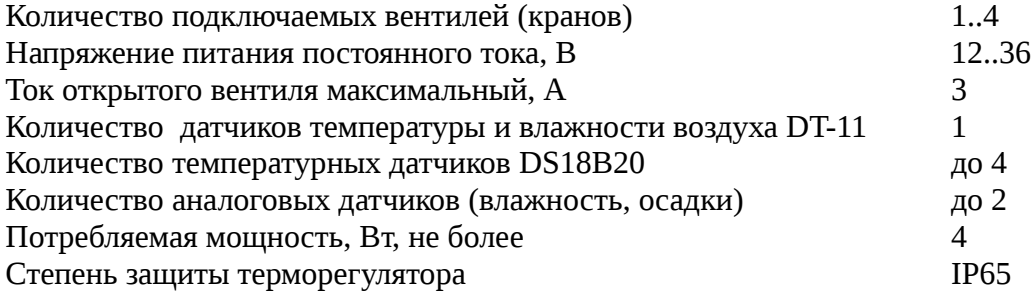

### **3. Комплект поставки**

- Контроллер Янтарь-Полив-БТ;
- инструкция по эксплуатации.

Дополнительно, могут быть поставлены:

- источник питания (преобразователь  $\sim$ 220в  $\rightarrow$  =24в 2A)
- программное обеспечение на CD-диске;
- датчики температуры-влажности DS18B20,DT-11 .

# **4. Устройство прибора**

Основой прибора является микроконтроллер, управляющий 4 исполнительными устройствами (вентилями) в соответствии с встроенными часами реального времени.

Часы реального времени имеют резервный аккумулятор и не сбиваются при пропадании питания.

Наличие 4 программ позволяет оперативно настраивать полив, при смене погодных условий.

Устанавливаемые значения сохраняются в энергонезависимой памяти контроллера.

Для управления нагрузкой используются 4 транзисторных ключа, более надежных чем электромагнитные реле.

Подключенные датчики позволяют оперативно реагировать на смену погодных условий.

# **5. Указания мер безопасности**

По способу защиты от поражения электрическим током контроллер соответствует классу 2 по ГОСТ 12.2.007-75. *В контроллере используется опасное для жизни напряжение.*

**Внимание! При устранении неисправностей, техническом обслуживании, монтажных работах необходимо отключить контроллер и от сети.**

Не допускается попадание влаги на входные контакты клеммных блоков и внутренние элементы прибора. Запрещается использование контроллера в агрессивных средах с содержанием в атмосфере кислот, щелочей, масел и т. п. Нормальная работа прибора гарантируется при температуре окружающего воздуха от -5 °С до +50 °С и относительной влажности от 30 до 98%. Монтаж и техническое обслуживание контроллера должны производиться квалифицированными специалистами, изучившими настоящее руководство. При эксплуатации и техническом обслуживании необходимо соблюдать требования ГОСТ 12.3.019-80, «Правила технической эксплуатации электроустановок потребителей» и

«Правила техники безопасности при эксплуатации электроустановок потребителей».

# **6. Принцип работы**

Цикл полива (далее программа) заключается в последовательном открытии вентилей 1-4 на заранее заданное время.

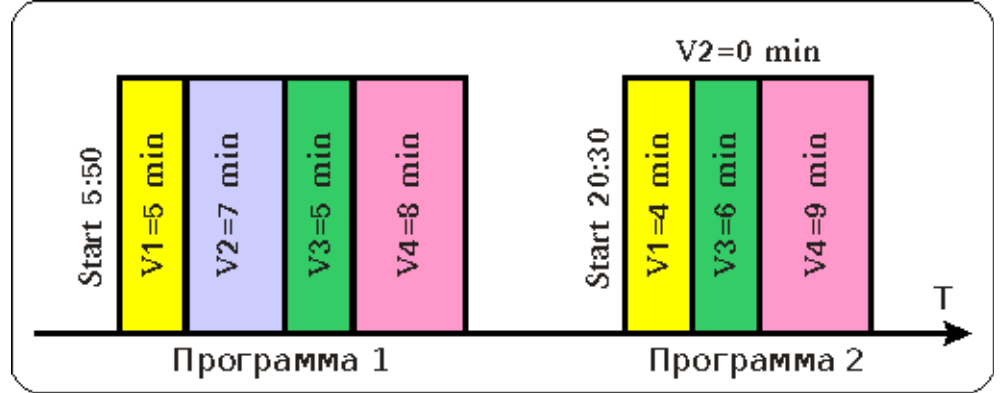

#### **Рисунок 1. Пример программ (циклов полива).**

На рисунке программа 1 стартует в 5:50, открывая вентиль V1 на 5 минут, затем открывается вентиль V2 на 7 минут и т. д. Программа 2 стартует в 20:30. В этом цикле полива вентиль V2 не открывается. Время открытия вентиля выбирается из диапазона 0..250 минут.

Каждая из 4 программ запускается не чаще 1 раза в сутки.

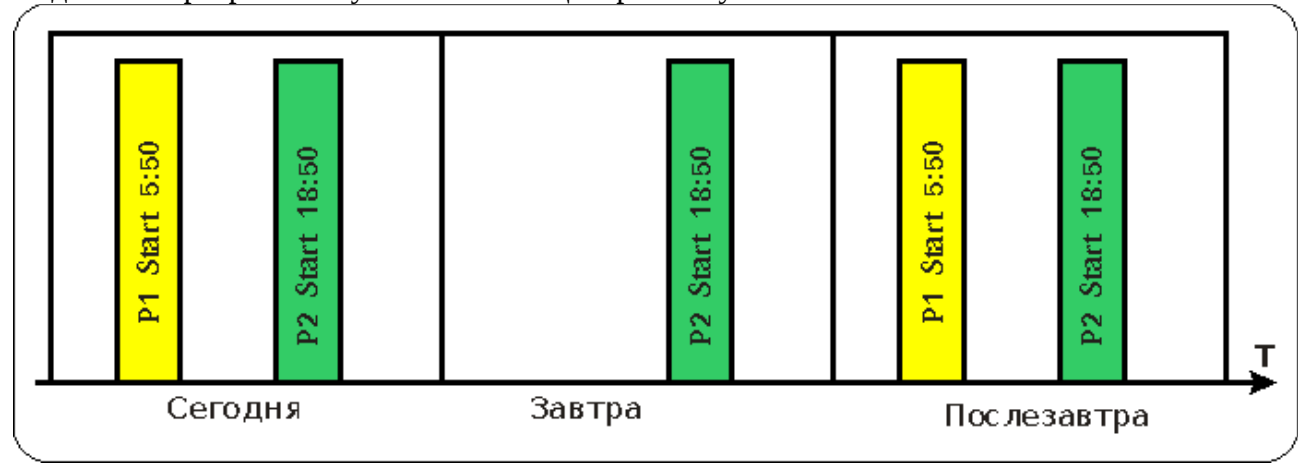

#### **Рисунок 2. Пример программирования периодичности поливов.**

На рисунке программа P1 исполняется через день (интервал полива равен 2 ), а программа P2 исполняется каждый день (интервал полива равен 1 ). Интервал полива выбирается из диапазона 1..7.

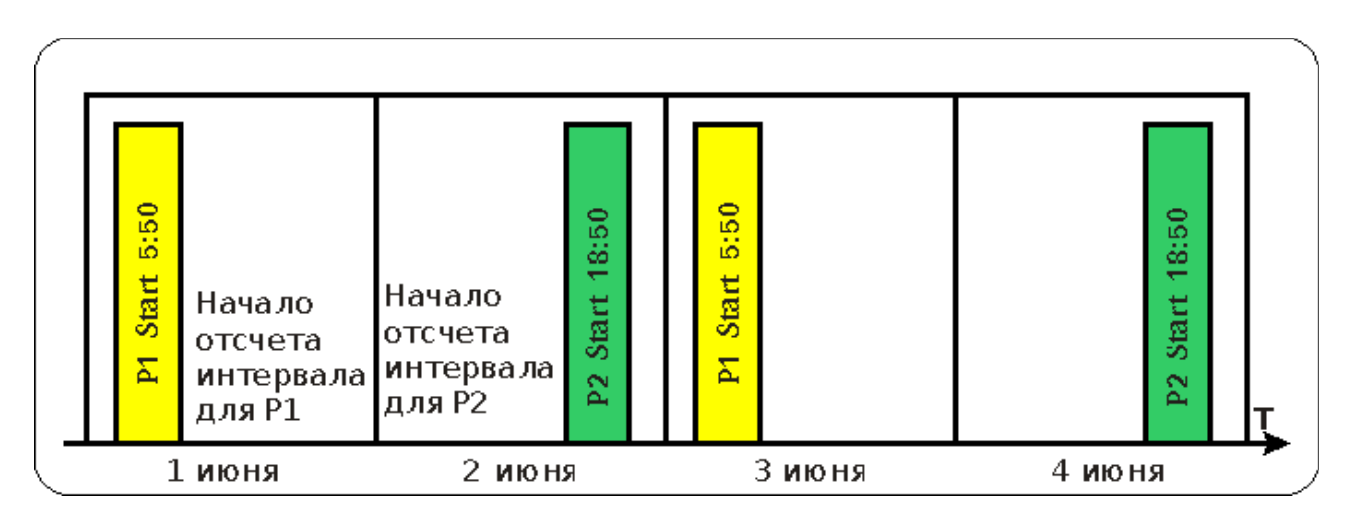

#### **Рисунок 3. Пример программирования интервалов.**

На рисунке программы P1 и P2 исполняются через день (интервал полива равен 2 ), но даты отсчета интервала различны. В результате утренний и вечерний полив чередуются (по четным — по нечетным).

В дождливую погоду можно заблокировать любую из программ полива-запретить полив на 1..9 дней.

Любую из программ полива можно запустить и остановить вручную, из меню.

# **7. Программирование через BT (Android).**

До начала работы следует осуществить установку программы и подключение к прибору по интерфейсу Bluetooth, как описано в Приложении 2.

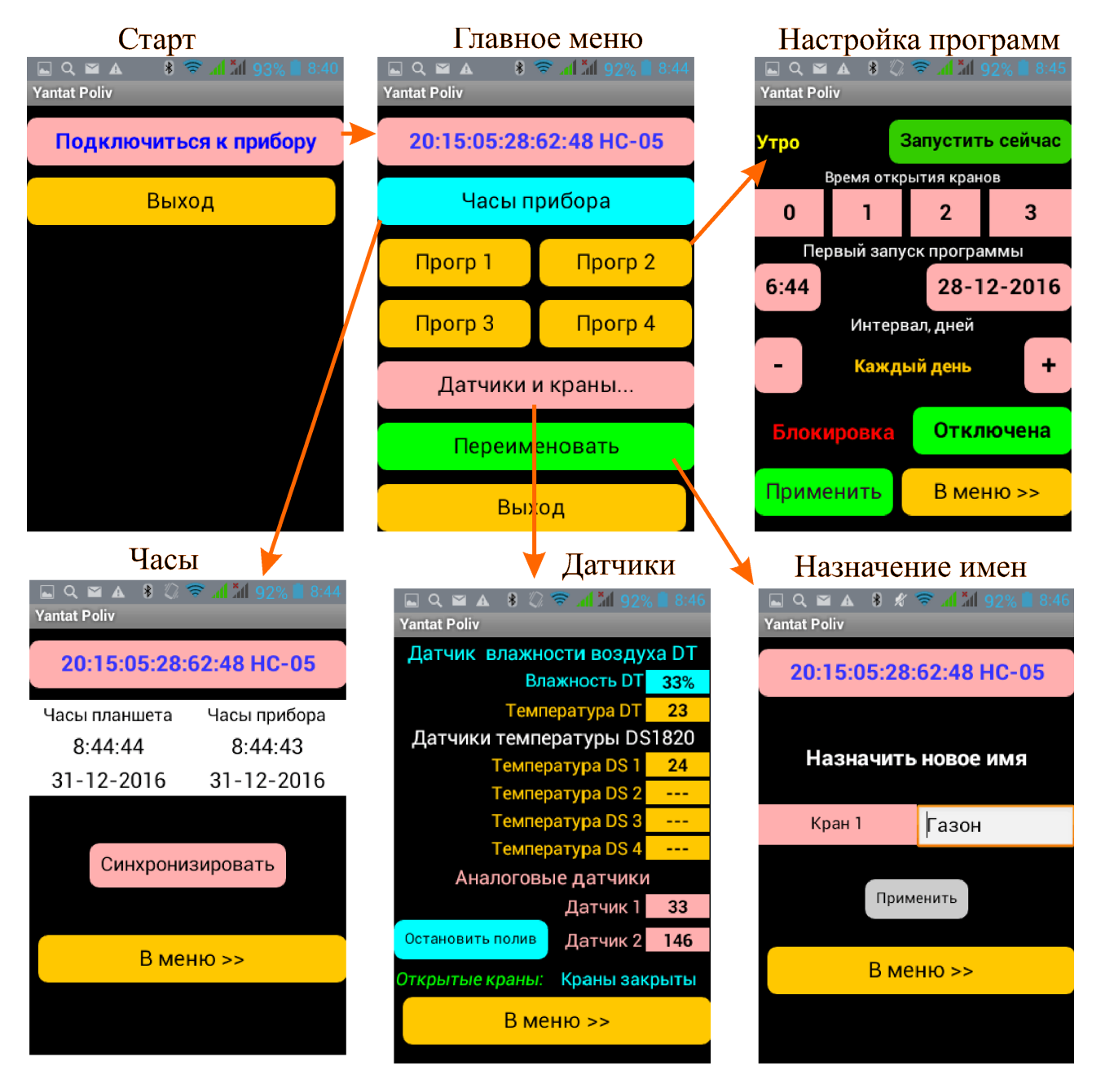

#### **Рисунок 4. Структура программы Yantar Poliv**

При запуске попадаем в меню Старт. Выбираем пункт Подключиться. После сопряжения с выбранным устройством, попадаем в Главное меню.

При первом включении, необходимо установить дату и время на встроенных часах контроллера — нажимаем кнопку *Часы прибора*. В появившемся меню выбираем кнопку *Синхронизировать* и убеждаемся в синхронности часов смартфона и контроллера (с точностью до минуты).

Кнопка *Переименовать* служит для назначения удобных имен для вентилей и программ. То есть Прог1 заменяем на *Утро*, Прог 2 на *Вечер*, Кран 1 на *Лужайка*, Кран 2 на *Корт* и т. п.

Меню Датчики и краны позволяет просмотреть состояние датчиков и вентилей.

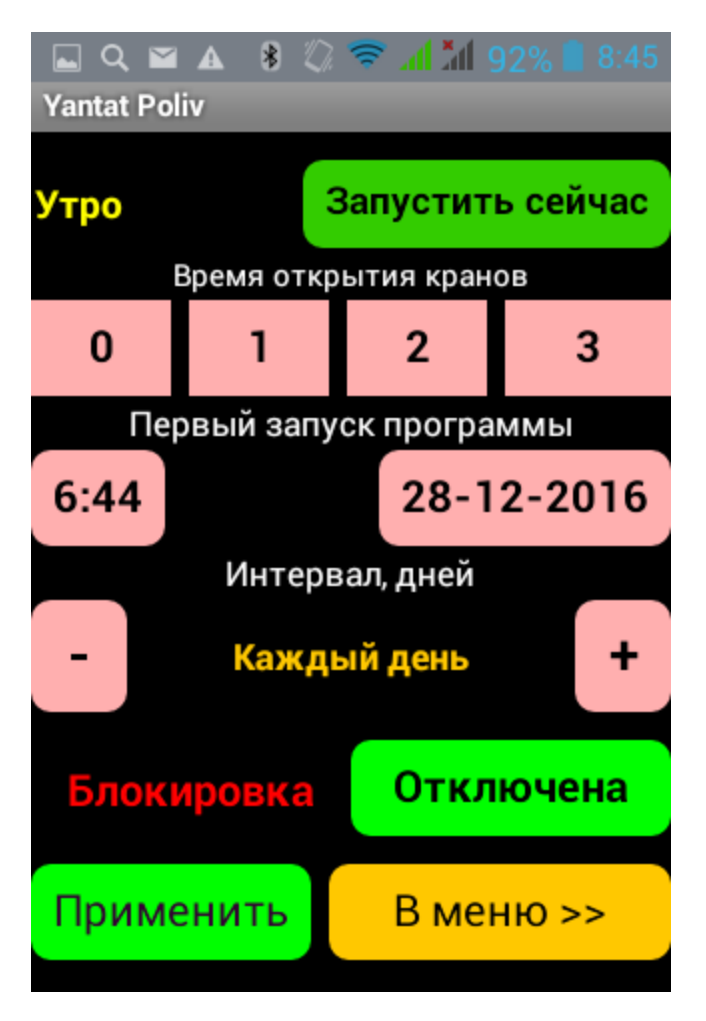

Для настройки программ полива, рекомендуется следующая последовательность действий:

1. Установить времена открытия кранов

- 2. Назначить время запуска программы.
- 3. Установить интервал исполнения программы.
- 4. Если программа запускается не каждый день, назначить дату первого запуска программы.

Блокировка включается при необходимости запретить полив на несколько дней (начиная с сегодняшнего).

Программу можно запустить прямо сейчас, независимо от назначенного времени старта.

Работающую программу можно остановить кнопкой на вкладке **Датчики и краны**.

**Рисунок 5 Настройка программы полива.**

Пример: запрограммируем последовательность с рисунка 3.

- В главном меню выбираем *Прог1*.
- Устанавливаем времена открытия кранов.
- Назначаем время старта 5:50.
- Нажимаем +, интервал *Через день.*
- Выбираем дату первого запуска(сегодня).
- Жмем *Применить*, затем *В меню>>*.
- В главном меню выбираем *Прог2*.
- Устанавливаем времена открытия кранов.
- Назначаем время старта 18:50.
- Нажимаем +, интервал Через день.
- Выбираем дату первого запуска(завтра).
- Жмем *Применить*, затем *В меню>>*.

# **8. Программирование через BT (Win).**

До начала работы следует осуществить установку программы и подключение к прибору по интерфейсу Bluetooth, как описано в Приложении 3.

После запуска программы, выберите № COM-порта и дождитесь появления сообщения Связь установлена.

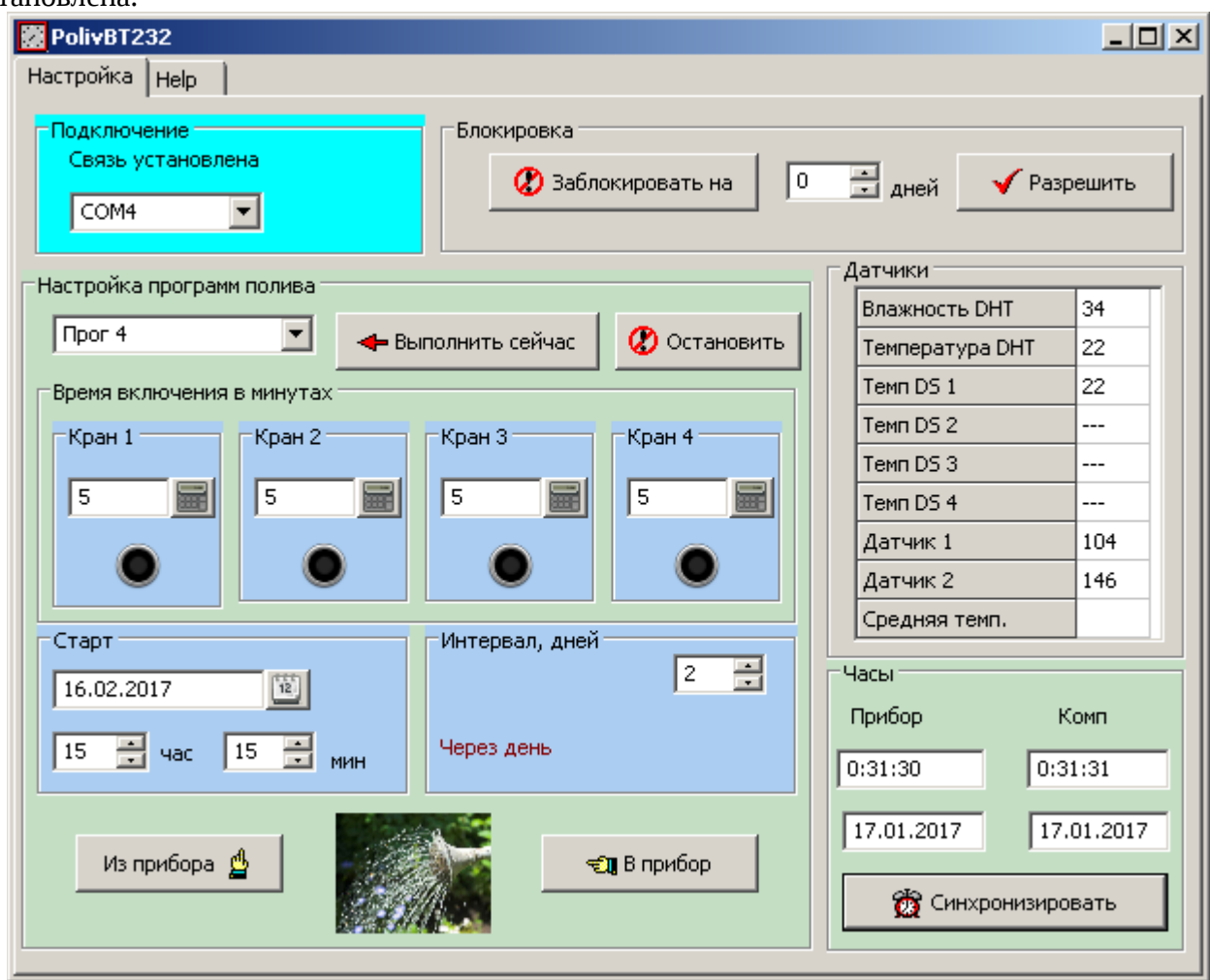

**Рисунок 6. Главное окно программы настройки в среде Win7.**

При необходимости, синхронизируйте часы прибора и проведите настройку программ, как описано в разделе 7. Настройку каждой программы завершайте нажатием кнопки В прибор, для сохранения ее в энергонезависимой памяти контроллера.

## **9 . Правила хранения**

Контроллеры в упаковке предприятия-изготовителя должны храниться в отапливаемых помещениях при температуре от +5°С до +50°С и относительной влажности воздуха до 85% (при 25°С). В помещении для хранения не должно быть пыли, паров кислот, щелочей, а также газов, вызывающих коррозию.

# **10 . Гарантийные обязательства**

Гарантийный срок эксплуатации контроллера – 12 месяцев со дня продажи, при соблюдении потребителем правил хранения, подключения, и эксплуатации. В течение гарантийного срока эксплуатации изготовитель производит безвозмездно ремонт контроллера в случае несоответствия его требованиям технических условий . Прибор не подлежит гарантийному

обслуживанию в следующих случаях: 1. Условия эксплуатации не соответствуют «Инструкции по эксплуатации», прилагаемой к изделию.

2. Изделие или датчики имеют следы механических повреждений.

3. Имеются следы воздействия влаги, попадания посторонних предметов, пыли, грязи внутрь изделия.

4. Выход из строя в результате удара молнии, пожара, затопления, отсутствия вентиляции и других причин, находящихся вне контроля производителя.

# **11. Монтаж, подготовка к работе**

Монтаж контроллера, как правило, должен осуществляться на твердую негорючую поверхность, вдали от источников пыли, влаги и прочих вредных воздействующих факторов.

При скрытной установке необходимо обеспечить доступ для ремонтных работ (съемная панель, лючки и пр.). Нельзя закрывать прибор металлическими панелями — потеряется радиосвязь.

Источник питания (преобразователь ~220в  $\rightarrow$  =24в) следует размещать в помещениях - местах, недоступных воздействию повышенной влажности.

Необходимо обеспечить экстренное обесточивание прибора (автомат).

Монтаж силовых цепей вести проводом ПВС 2х0,75. Если прибор будет работать в сети Янтарь-Умный дом, следует подключить линии RS-485 и минус источников питания объединить. При значительной длине линии RS-485, использовать витую пару.

Схема подключения приведена в Приложении 1.

### **Приложение 1 Схема подключения.**

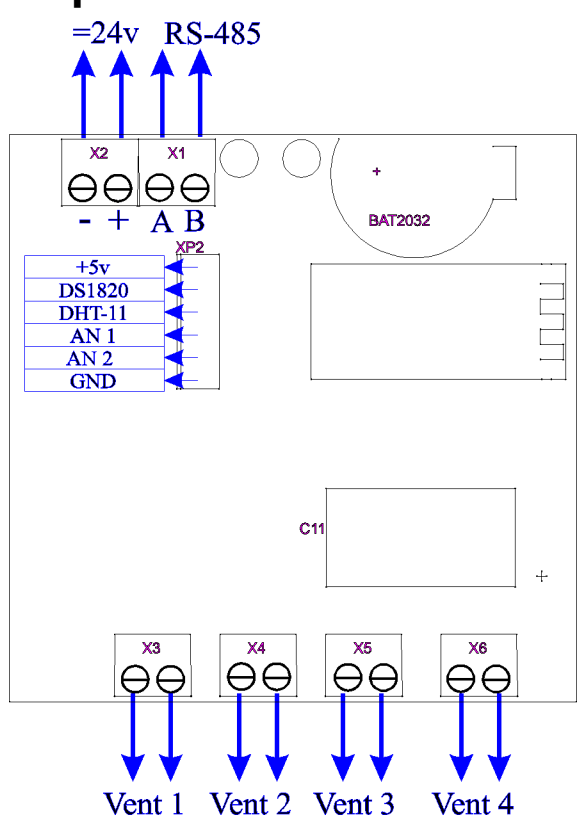

Монтаж силовых цепей вести проводом ПВС 2х0,75. Если прибор будет работать в сети Янтарь-умный дом, следует подключить линии RS-485. При значительной длине линии RS-485, использовать витую пару.

Подключения датчиков температуры и влажности, аналоговых датчиков производить по схемам подключения конкретных типов датчиков. До 4 датчиков DS18B20 включаются параллельно.

Ток потребления по цепи +5в питания дополнительных датчиков не должен превышать 0,5А.

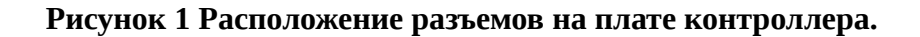

### **Приложение 2. Установка программного обеспечения (Андроид).**

Последние версии ПО для Андроид (YantarPoliv.apk) или Windows (YantarPoliv.exe) всегда доступны на сайте производителя. При необходимости, CD-диск с ПО следует заказать у продавца при покупке прибора.

Подключите устройство по схеме в приложении 1.

#### *Для Андроид.*

Разместите пакет YantarPoliv.apk в директории Загрузки и запустите его, программа установится.

Средствами ОС (Настройки/Bluetooth/Поиск) проведите поиск устройства Yantar.

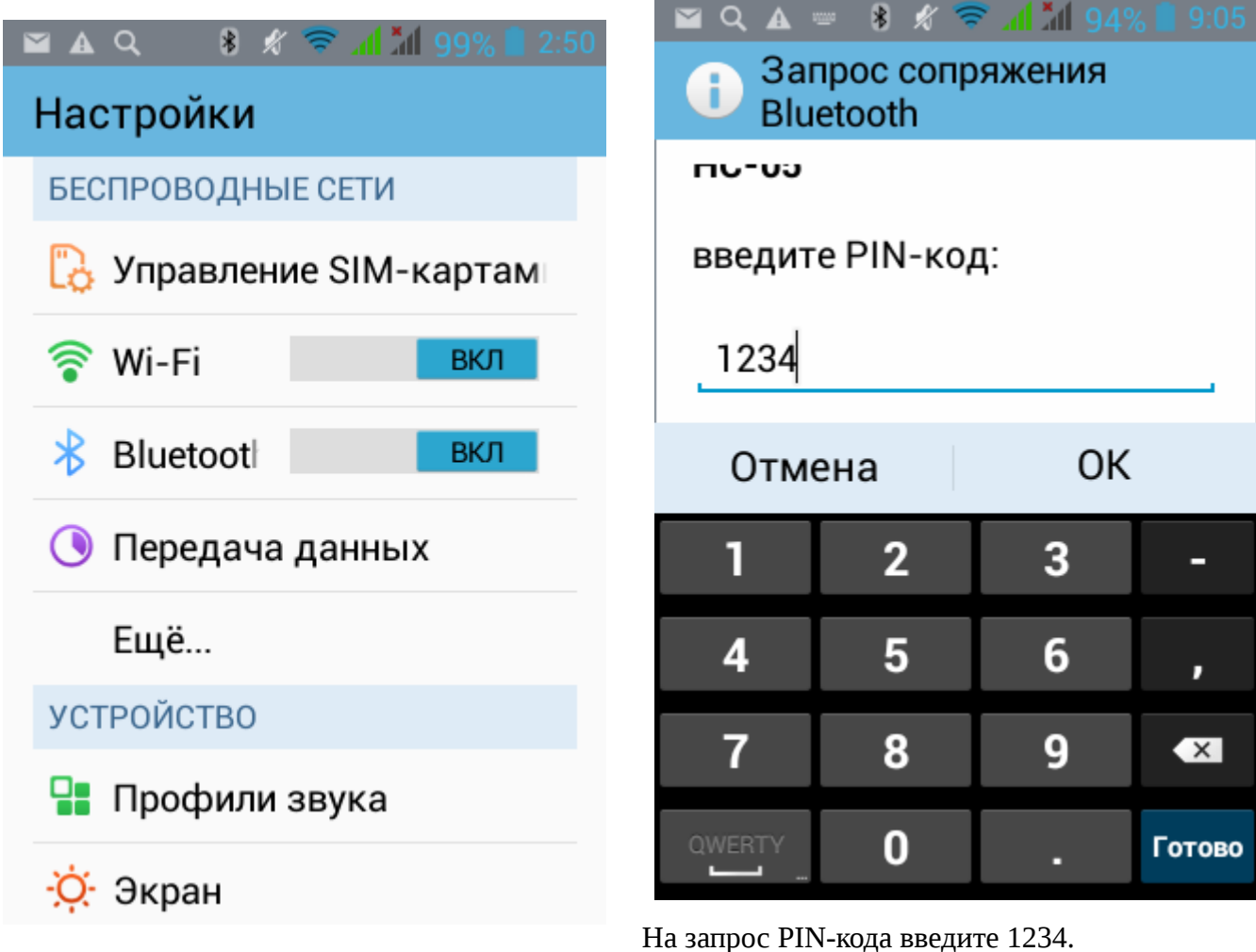

При наличии нескольких приборов, проводите их подключение поочередно.

Запустите программу, далее следуйте описанию.

#### **Приложение 3. Установка программного обеспечения (Windows).**

*Поскольку у Bluetooth ограниченный радиус действия, настоятельно рекомендуется использовать ноутбук.* Средствами ОС проведите поиск устройства Yantar.

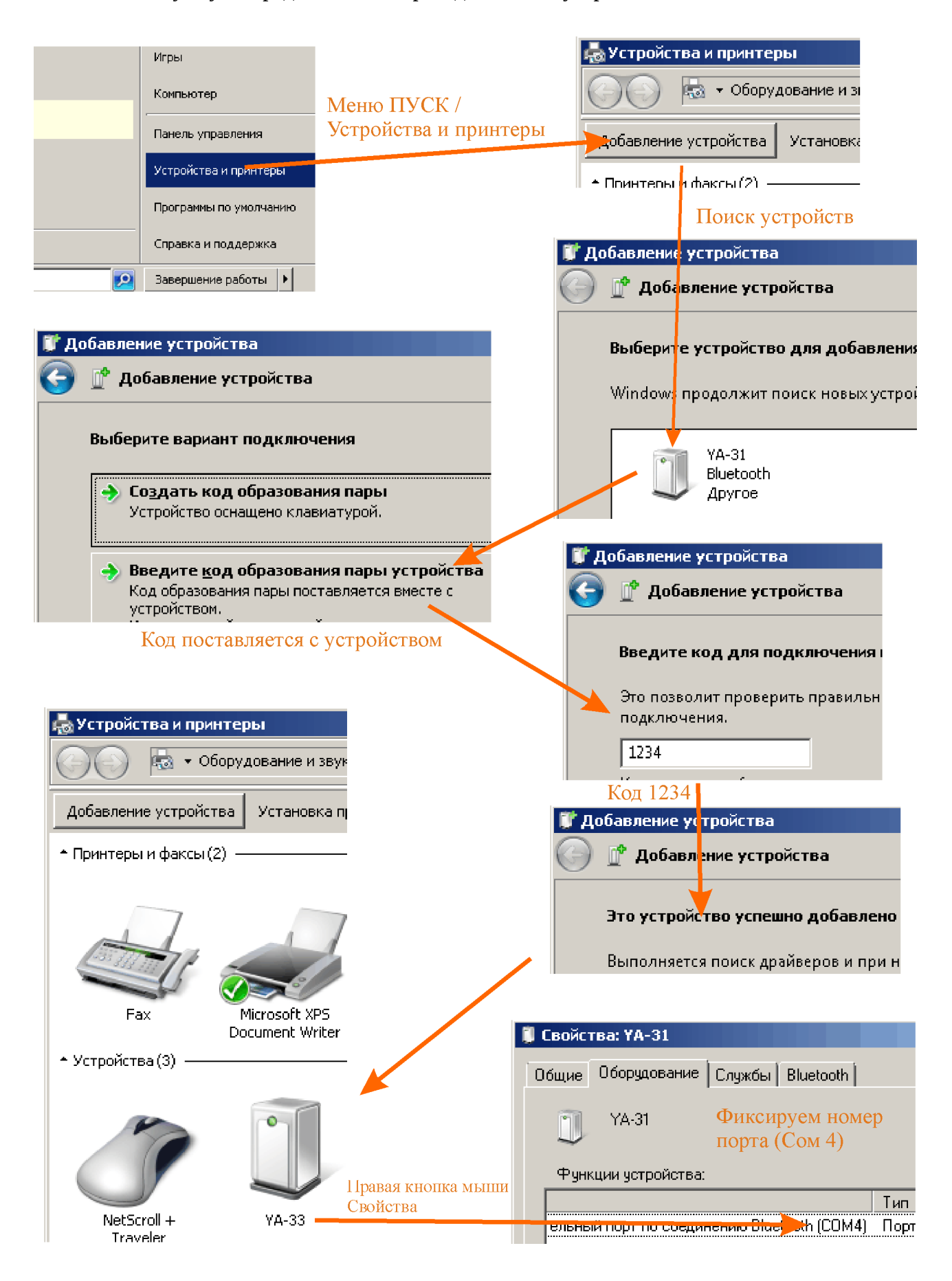

Для Win XP процедура немного отличается.

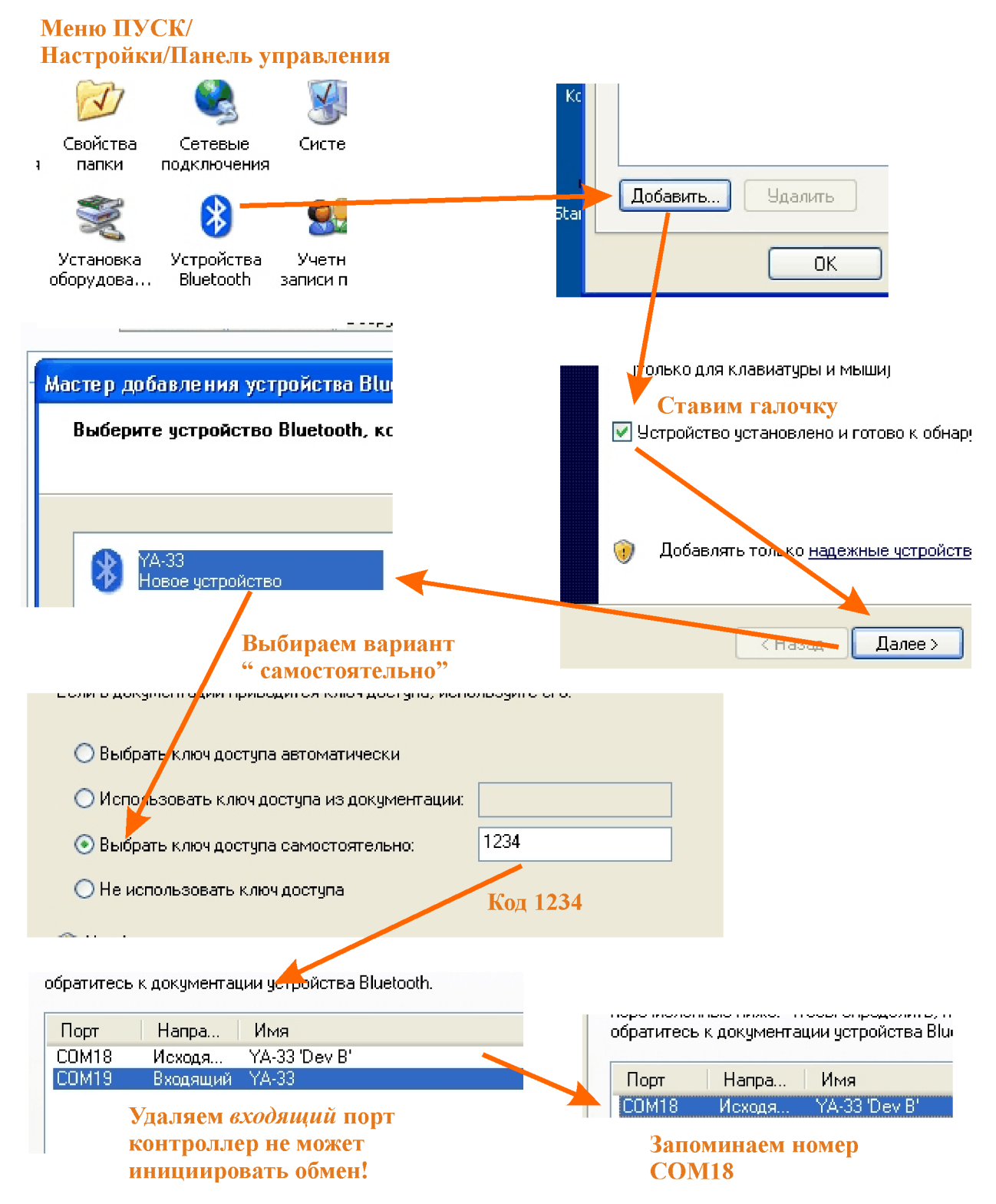

Запишите номер порта. При наличии нескольких приборов, проводите их подключение поочередно.

Скопируйте директорию YantarPoliv в удобное место, например на Рабочий стол.

Запустите программу и следуйте описанию в разделах 7,8..

*Подробные инструкции всегда доступны на сайте производителя.*